# Checkliste Zahnarztpraxis

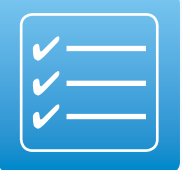

## Ihre Praxis wird an die Telematikinfrastruktur angeschlossen?

In der Regel ist Ihr IT-Dienstleister Ihr primärer Ansprechpartner. Dieser wird auch die von Ihnen beauftragten Hardwarekomponenten wie das E-Health-Kartenterminal und den Konnektor am Installationstag zur Verfügung stellen. Damit am Installationstag alles Notwendige vorliegt und Ihr Praxisbetrieb so wenig wie möglich eingeschränkt wird, soll diese Checkliste Sie bei der Vorbereitung unterstützen:

## $\Box$  Praxisausweis (SMC-B) + PIN (ggf. PUK)

Ihre KZV wird Sie darüber informieren, ab wann und in welcher Weise Anträge gestellt werden können.

#### **Grob skizziert wird der Antragsprozess so aussehen:**

 $\rightarrow$  Sie starten den Online-Antrag im geschützten Bereich (Mitglieder-Login) auf der Webseite Ihrer KZV. Bewahren Sie die Antragsunterlagen (PDF) auf, da dort Ihre Passwörter enthalten sind.

 $\rightarrow$  Ihre KZV bestätigt dem Kartenanbieter, dass Sie ein/-e zugelassene/-r Zahnärztin oder Zahnarzt sind.

→ Anschließend wird Ihnen die SMC-B vom Kartenanbieter zugesandt.

 $\rightarrow$  Separat erhalten Sie vom Kartenanbieter einen PIN-Brief per Post. Bewahren Sie diesen sicher auf. Die PIN wird am Installationstag benötigt.

**WICHTIG:** Bevor Sie Ihre SMC-B einsetzen können, müssen Sie diese – am besten direkt nach Erhalt – über eine (Online-)Rückmeldung an den Kartenanbieter freischalten. Die genaue Verfahrensweise wird Ihnen von Ihrem Kartenanbieter mitgeteilt.

## $\Box$  F-Health-Kartenterminal

Eine Liste der zugelassenen E-Health-Terminals ist auf der gematik-Webseite einsehbar: [https://fachportal.gematik.de/zulassungen/](https://fachportal.gematik.de/zulassungen/online-produktivbetrieb/) [online-produktivbetrieb/](https://fachportal.gematik.de/zulassungen/online-produktivbetrieb/)

## $\Box$  Konnektor

Eine Liste der zugelassenen Konnektoren ist auf der gematik-Webseite einsehbar: [https://fachportal.gematik.de/zulassungen/](https://fachportal.gematik.de/zulassungen/online-produktivbetrieb/) [online-produktivbetrieb/](https://fachportal.gematik.de/zulassungen/online-produktivbetrieb/)

#### □ Zugangsdienst zur Telematikinfrastruktur (VPN-Zugangsdienst)

Eine Liste der zugelassenen VPN-Zugangsdienste ist auf der gematik-Webseite einsehbar: [https://fachportal.gematik.de/zulassungen/](https://fachportal.gematik.de/zulassungen/online-produktivbetrieb/) [online-produktivbetrieb/](https://fachportal.gematik.de/zulassungen/online-produktivbetrieb/)

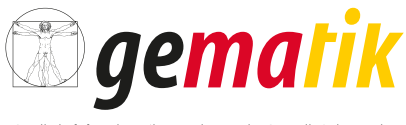

Gesellschaft für Telematikanwendungen der Gesundheitskarte mbl

## $\Box$  Praxisverwaltungssystem (PVS)

→ Vor dem Installationstermin sollten Sie prüfen, ob für Ihr Praxisverwaltungssystem alle aktuellen Updates verfügbar sind, damit Ihre Praxis an die Telematikinfrastruktur angeschlossen werden kann. Ihr IT-Dienstleister wird Sie hierbei beraten.

## $\Box$  elektronischer Zahnarztausweis

Der eZahnarztausweis wird nicht zwingend für die technischen Installationen in Ihrer Praxis benötigt.

Bei welchem Kartenanbieter Sie Ihren eZahnarztausweis beantragen können, erfahren Sie hier:

[http://www.bzaek.de/fuer-zahnaerzte/zahnaerztliche](https://www.bzaek.de/fuer-zahnaerzte/zahnaerztliche-berufsausuebung/telematik.html)[berufsausuebung/telematik.html.](https://www.bzaek.de/fuer-zahnaerzte/zahnaerztliche-berufsausuebung/telematik.html) 

Je nach Kartenanbieter und zuständiger (Landes-)Zahnärztekammer werden verschiedene Identifizierungsverfahren angeboten.

#### **Der Antragsprozess wird in etwa so aussehen:**

→ Füllen Sie das Antragsformular auf der Internetseite des gewählten Kartenanbieters aus (ggf. von der Kammer übermittelte Vorgangsnummer nutzen). Sie benötigen ein Passfoto – je nach Kartenanbieter ggf. digital.

→ Drucken Sie die Antragsunterlagen aus. Bewahren Sie diese auf, da dort wichtige Passwörter aufgeführt sind.

 $\rightarrow$  Die Antragsunterlagen enthalten Anweisungen zur weiteren Vorgehensweise (Identifizierung und Weiterleitung des Antrags).

→ Lassen Sie sich gemäß den Anweisungen identifizieren und leiten den ausgefüllten und unterschriebenen Antrag weiter.

Nach Abschluss des Antragsverfahrens sendet Ihnen Ihr Kartenanbieter Ihren persönlichen eZahnarztausweis zu. Einige Tage später erhalten Sie Ihre persönliche PIN in einem separaten Brief per Post. Bewahren Sie diesen sicher auf.

## Der Installationstag rückt näher: Haben Sie an alles gedacht?

Internetanschluss

- freigeschalteter Praxisausweis (SMC-B) + **PIN** (ggf. PUK)
- $\Box$  E-Health-Kartenterminal(s)
- $\Box$  Konnektor (ggf. PIN + PUK; vgl. Herstellerdokumentation)
- $\Box$  Zugangsdienst zur Telematikinfrastruktur
- $\Box$  Praxisverwaltungssystem
- $\Box$  optional: eZahnarztausweis(e)

Damit Ihr Praxisbetrieb so wenig wie möglich beeinträchtigt wird, sollten Sie folgende Informationen griffbereit haben:

□ Passwort (ggf. Benutzername) für DSL-Router

In der Regel befindet sich das (Standard-)Passwort Ihres DSL-Routers auf dessen Rückseite. Sie finden es meist auf dem Aufkleber unter dem Punkt »Gerätepasswort«.

□ Passwort und Benutzername für DSL-Zugang zum Provider (Internetanbieter)

In der Regel können Sie das Passwort für Ihren DSL-Zugang in dem Vertrag finden, den Sie mit Ihrem Provider geschlossen haben.

 $\Box$  Zugangsdaten zu Konfigurationszwecken (z. B. Administrationsberechtigung für das Praxisverwaltungssystem, Betriebssystem der Arbeitsplätze bzw. Server)

PIN-Brief des Praxisausweises

## Wie Sie den Installationstag organisieren können:

 Sie sollten vorab mit Ihrem IT-Dienstleister klären, ob und wie der Praxisbetrieb aufrechterhalten werden kann – wenn Sie es wünschen.

→ Manche Installationen können »parallel« zu Ihrem Praxisbetrieb umgesetzt werden – andernfalls nutzen Sie Zeiträume ohne Patientenverkehr.

(So kann beispielsweise der Konnektor angeschlossen, konfiguriert und registriert werden, ohne den Praxisbetrieb zu stören. Sollten in Ihrer Praxis mehrere Kartenterminals vorhanden sein, kann der Praxisbetrieb zudem mit einem Kartenterminal weiterlaufen, während die restlichen Kartenterminals mit dem Konnektor verbunden werden.)

Antworten auf mögliche Fragen des IT-Dienstleisters

 Gibt es Besonderheiten im Praxisbetrieb/Netzwerk wie z. B. Fernwartung oder Zugang zum »Heimrechner«?

**ACHTUNG:** Entsprechende Funktionalität am Installationstag prüfen.

→ Ist ein »Secure Internet Service« (Sicherer Internetzugang) gewünscht?

#### $\Box$  Dokumentation

 $\rightarrow$  Stellen Sie sicher, dass Sie bzw. Ihr Praxispersonal die neuen Passwörter und PINs kennen bzw. sicher verwahren (E-Health-Kartenterminals, SMC-B, Konnektor).

 Denken Sie daran, die Dokumentationen der neuen Geräte bzw. die Hinweise zum PVS (z. B. zum Versichertenstammdaten-Management) zentral und für alle Praxismitarbeiter zugänglich abzulegen.

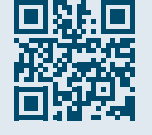

Wir vernetzen das Gesundheitswesen. Sicher.

#### Impressum

#### **Herausgeber :**

gematik Gesellschaft für Telematikanwendungen der Gesundheitskarte mbH Friedrichstraße 136 10117 Berlin

**Redaktion :** gematik, Unternehmenskommunikation

**Gestaltung :** [DreiDreizehn GmbH, Berlin](http://313.de/)

Stand: 1. Dezember 2017